**DBF2ASC**

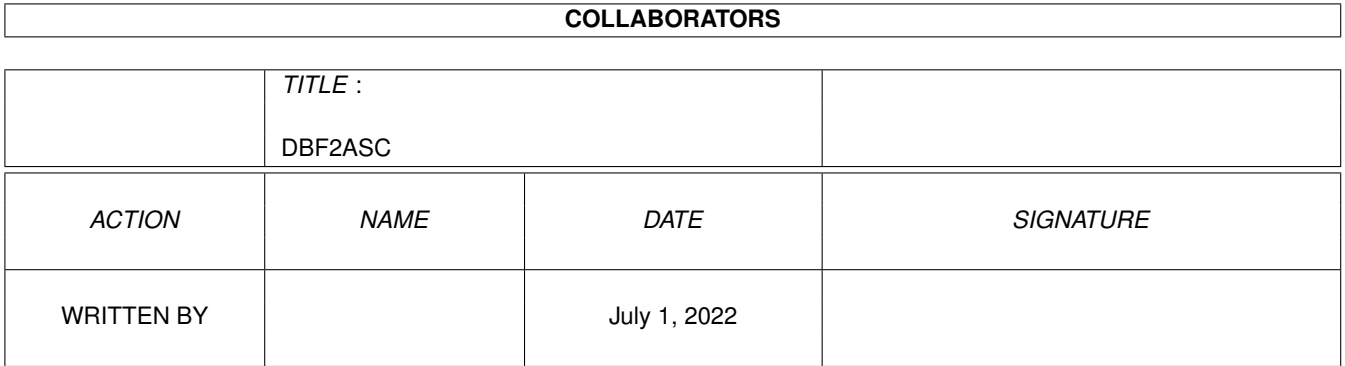

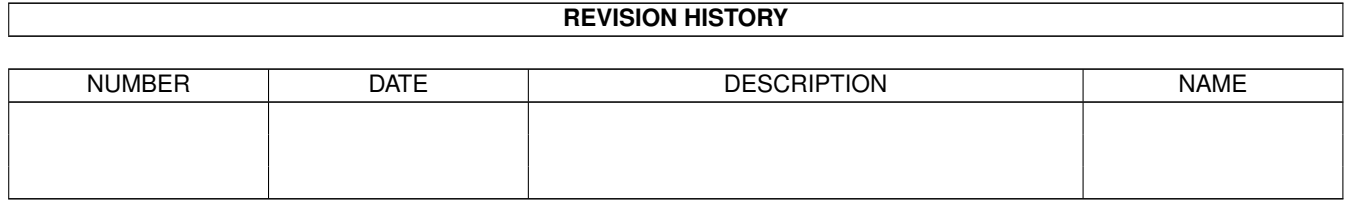

# **Contents**

#### [1](#page-3-0) DBF2ASC 1

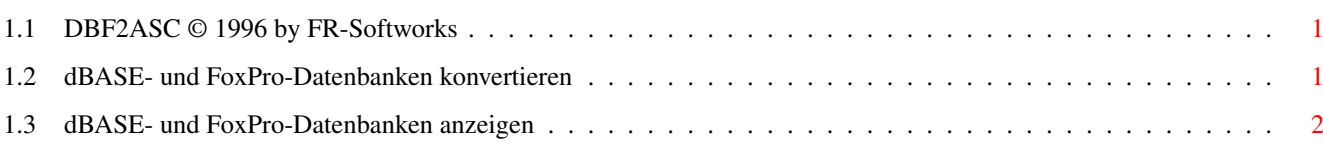

## <span id="page-3-0"></span>**Chapter 1**

# **DBF2ASC**

### <span id="page-3-1"></span>**1.1 DBF2ASC © 1996 by FR-Softworks**

Dieser Guide beschreibt folgende Tools:

DBF2ASC

dBView

Beide Programme sind Public Domain und liegen auch als Quellcode ← im Format

Maxon Basic 3.0 bei. So können Sie die Routinen in Ihre eigenen Anwendungen integrieren.

Das Paket enthält außerdem eine englische Beschreibung des dBASE-Datenbankformates.

### <span id="page-3-2"></span>**1.2 dBASE- und FoxPro-Datenbanken konvertieren**

Mit dem Programm »dbf2ASC« können Datenbanken folgender Systeme ← konvertiert

werden:

- Ashton Tate dBASE III, III+, IV 1.x

- Borland dBASE IV 2.0, 5.0 und dBASE für Windows 5.0
- Lotus Approach 3.0 und 96
- Microsoft FoxPro 2.X
- SoftMaker DataMaker

Visual dBASE 5.5 und Visual FoxPro 3.0 wurden noch nicht getestet.

Gehen Sie in folgenden Schritten vor:

- 1 Auswahl der Datei (Endung ".DBF")
- 2 Die Datenfelder werden konvertiert. Falls einige Felder nicht korrekt übernommen werden können, so wird dies angezeigt.
- 3 Sie können wählen, ob der Zeichensatz von IBM-ASCII nach ANSI gewandelt werden soll. Dies ist bei MS-DOS-Dateien notwendig, bei Windows-Dateien meist nicht.
- 4 Die Datensätze werden konvertiert.
- 5 Zum Abschluss wird die Anzahl der gelesenen sowie der überlesenen (= von dBASE als gelöscht markierten) Datensätze angezeigt.

Das korrekte Konvertieren kann mit dem dBASE-Viewer überprüft

werden.

Das Programm »DBF2ASC« erzeugt aus der dBASE-Datenbank eine sequentielle Datei, die von jedem Programm gelesen werden kann. Sie müssen folgende Angaben machen:

- Feldtrennzeichen (Vorgabe ist ein Komma): geben Sie den ASCII-Code des gewünschten Zeichens ein. Dieses Zeichen steht nach jedem Datenfeld.
- Feldbegrenzer (Vorgabe: doppelte Anführungszeichen): Eingabe siehe oben. Das Zeichen steht vor und nach jedem Datenfeld.

Am Ende eines Datensatzes wird immer ein Linefeed (ASCII 10) ausgegeben.

Einschränkungen

- die maximale Feldlänge beträgt z. Zt. 4 KByte
- die Anzahl der Datenfelder darf 256 nicht überschreiten
- die Anzahl der Datensätze wird nur durch AmigaDOS begrenzt
- Folgende Feldtypen werden nicht unterstützt: MEMO, PicturePlus, Variable und Berechnung.

#### <span id="page-4-0"></span>**1.3 dBASE- und FoxPro-Datenbanken anzeigen**

Das Programm »dBView« liest eine Datenbank im dBASE- oder FoxPro- ← Format und zeigt sie auf dem Bildschirm an.

Tastaturbelegung während der Datensatzanzeige:

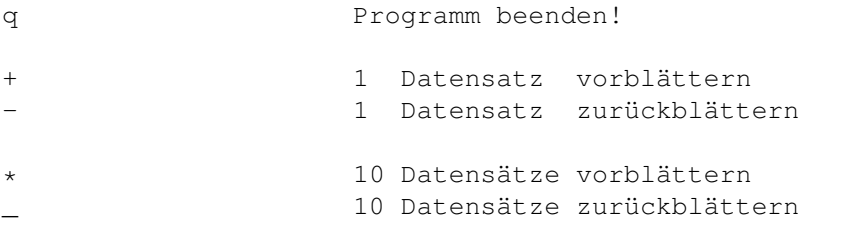

Näheres siehe

.

dBASE- und FoxPro-Datenbanken konvertieren